## **Steps For Login NSOU APP & Live class**

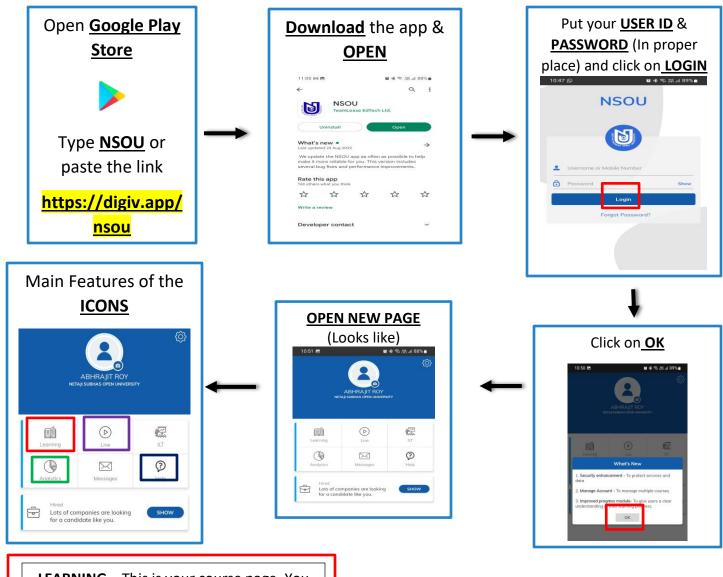

**LEARNING** – This is your course page. You can findpaper wise contents here.

**LIVE** – You can see all the LIVE Sessions scheduled.

**ANALYTICS** - This is your Course Completion Progressreport section.

**Help** – You can connect withour Support centre.

Support Service No - 033 4058 5127

**Support Service Mail id -**

support@nsouict.ac.in

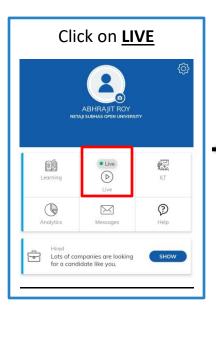

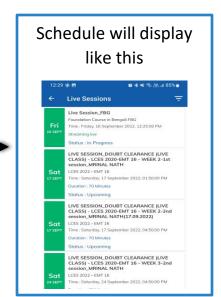

If the schedule is not displayed properly, kindly refresh the page or you can click on the 3 lines in right-side corner and select All Live Session.

ı

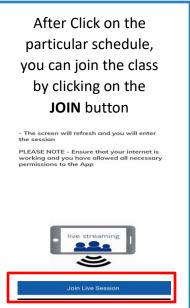

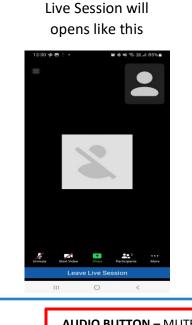

AUDIO BUTTON – MUTE YOURESELFDURING THE LIVE CLASS & UNMUTE TO ASK QUESTIONS AFTER THE LECTURE IS OVER.

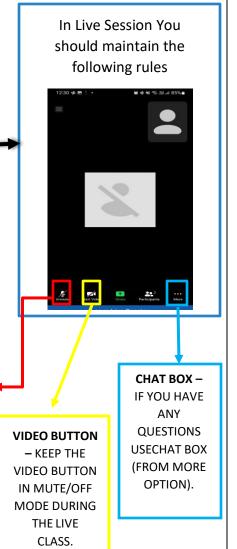